# LEARNING automapper

Free unaffiliated eBook created from **Stack Overflow contributors.** 

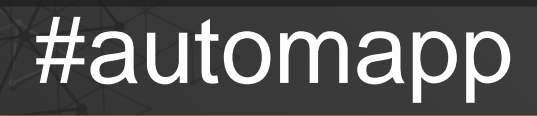

er

## **Table of Contents**

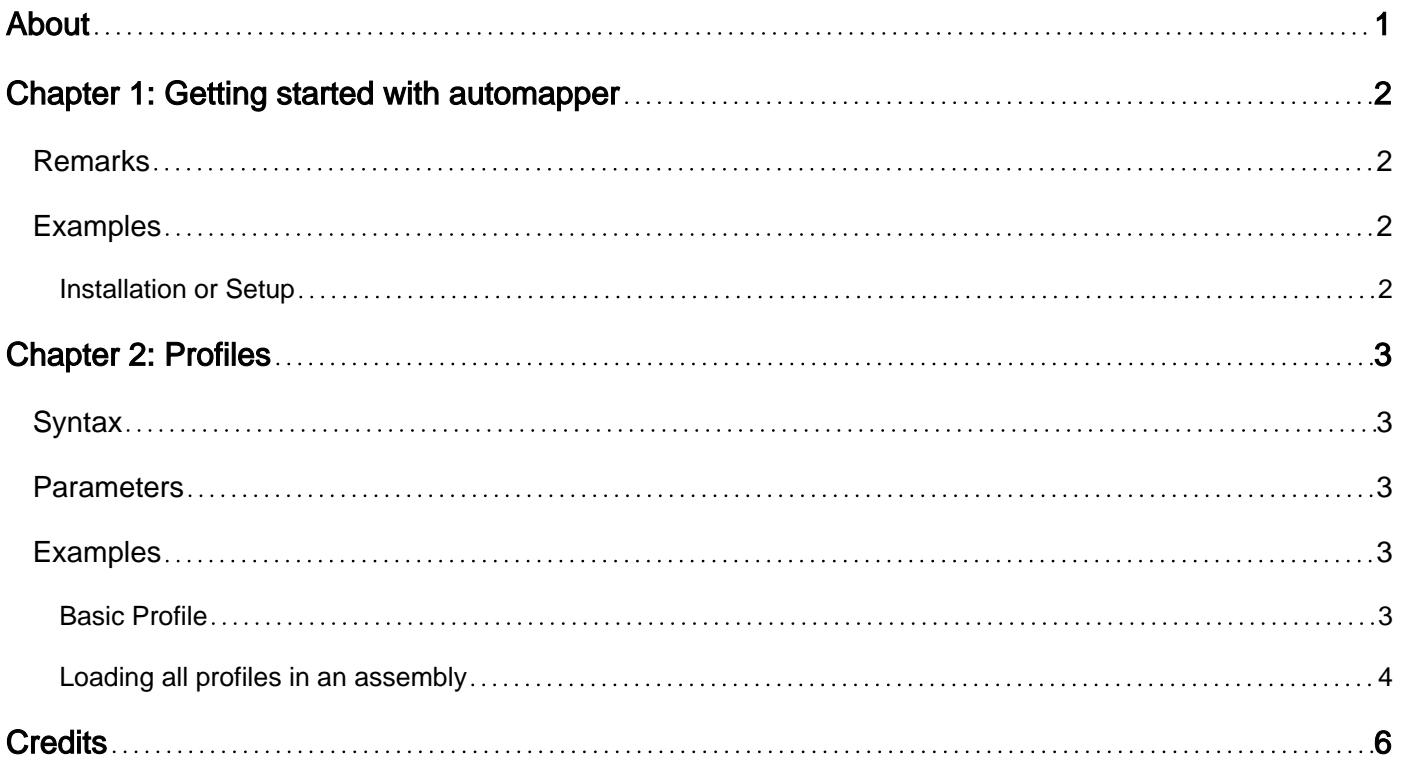

<span id="page-2-0"></span>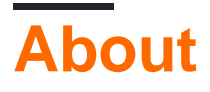

You can share this PDF with anyone you feel could benefit from it, downloaded the latest version from: [automapper](http://riptutorial.com/ebook/automapper)

It is an unofficial and free automapper ebook created for educational purposes. All the content is extracted from [Stack Overflow Documentation,](https://archive.org/details/documentation-dump.7z) which is written by many hardworking individuals at Stack Overflow. It is neither affiliated with Stack Overflow nor official automapper.

The content is released under Creative Commons BY-SA, and the list of contributors to each chapter are provided in the credits section at the end of this book. Images may be copyright of their respective owners unless otherwise specified. All trademarks and registered trademarks are the property of their respective company owners.

Use the content presented in this book at your own risk; it is not guaranteed to be correct nor accurate, please send your feedback and corrections to [info@zzzprojects.com](mailto:info@zzzprojects.com)

# <span id="page-3-0"></span>**Chapter 1: Getting started with automapper**

#### <span id="page-3-1"></span>**Remarks**

This section provides an overview of what automapper is, and why a developer might want to use it.

It should also mention any large subjects within automapper, and link out to the related topics. Since the Documentation for automapper is new, you may need to create initial versions of those related topics.

### <span id="page-3-2"></span>**Examples**

<span id="page-3-3"></span>**Installation or Setup**

Automapper can be installed from [nuget](https://www.nuget.org/packages/AutoMapper/) running the following command in Package Manager Console:

Install-Package AutoMapper

Then it can be included in different files within the project it has been installed to by using directives:

using AutoMapper;

Read Getting started with automapper online: <https://riptutorial.com/automapper/topic/5254/getting-started-with-automapper>

# <span id="page-4-0"></span>**Chapter 2: Profiles**

#### <span id="page-4-1"></span>**Syntax**

- public void AddProfiles(params string[] assemblyNamesToScan)
- public void AddProfiles(params Assembly[] assembliesToScan)
- public void AddProfiles(params Type[] typesFromAssembliesContainingProfiles)
- public void AddProfiles(IEnumerable<string> assemblyNamesToScan)
- public void AddProfiles(IEnumerable<Assembly> assembliesToScan)
- public void AddProfiles(IEnumerable<Type> typesFromAssembliesContainingProfiles)

#### <span id="page-4-2"></span>**Parameters**

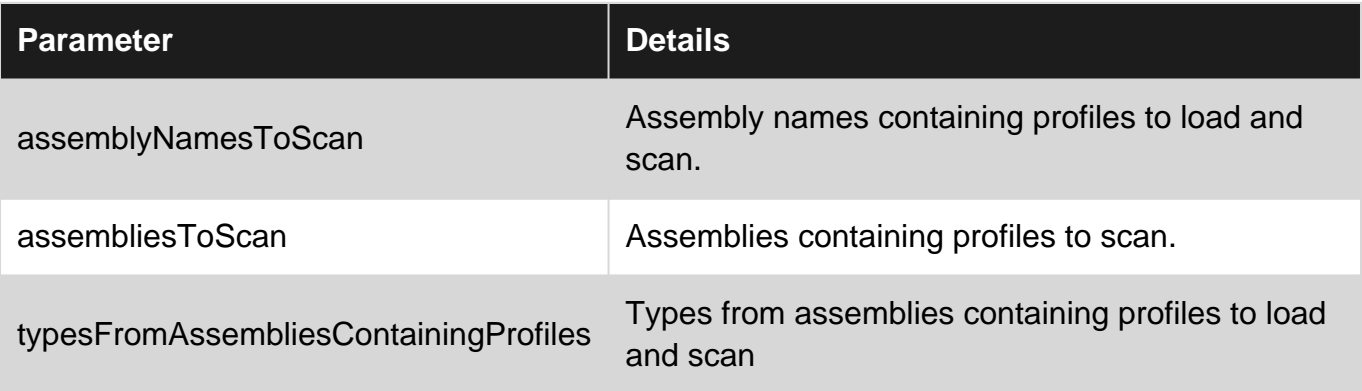

#### <span id="page-4-3"></span>**Examples**

#### <span id="page-4-4"></span>**Basic Profile**

Profiles permit the programmer to organize maps into classes, enhancing code readability and maintainability. Any number of profiles can be created, and added to one or more configurations as needed. Profiles can be used with both the static and instance-based APIs.

```
public class User
{
    public int Id { get; set; }
   public string Username { get; set; }
   public string Password { get; set; }
     public string DisplayName { get; set; }
    public string Email { get; set; }
     public string PhoneNumber { get; set; }
}
public class UserViewModel
{
     public string DisplayName { get; set; }
     public string Email { get; set; }
}
public class MappingProfile : Profile
{
```

```
 public MappingProfile()
     {
          CreateMap<User, UserViewModel>();
     }
}
public class Program
{
     static void Main(string[] args)
     {
          Mapper.Initialize(cfg => {
             cfg.AddProfile<MappingProfile>();
              //cfg.AddProfile(new MappingProfile()); // Equivalent to the above
          });
          var user = new User()
\left\{ \begin{array}{cc} 0 & 0 \\ 0 & 0 \end{array} \right\}Id = 1, Username = "jdoe",
             Password = "password",
              DisplayName = "John Doe",
              Email = "jdoe@example.com",
             PhoneNumber = "555-123-4567" };
          var userVM = Mapper.Map<UserViewModel>(user);
         Console.WriteLine("DisplayName: {0}\nEmail: {1}", userVM.DisplayName, userVM.Email);
     }
}
```
#### <span id="page-5-0"></span>**Loading all profiles in an assembly**

Often it is useful to be able to load all of the profiles in one or more assemblies into a configuration. AutoMapper provides the method  $_{\text{AdProfiles}}$  method, which has several overloads that allow profiles to be loaded by passing the Assembly, specifying the assembly name, or specifying a type contained in the assembly. Only classes inheriting from **AutoMapper.Profile** will be located and added to the configuration.

Load all profiles in an assembly by specifying the name of the assembly:

```
Mapper.Initialize(cfg => {
     cfg.AddProfiles("MyApplication.Core", "MyApplication.Web");
});
```
Load all profiles in an assembly by specifying a type from the assembly:

```
Mapper.Initialize(cfg => {
     cfg.AddProfiles(typeof(Student), typeof(Course));
});
```
Load all profiles in the current assembly:

```
Mapper.Initialize(cfg => {
     cfg.AddProfiles(Assembly.GetExecutingAssembly());
```
Read Profiles online:<https://riptutorial.com/automapper/topic/5729/profiles>

## <span id="page-7-0"></span>**Credits**

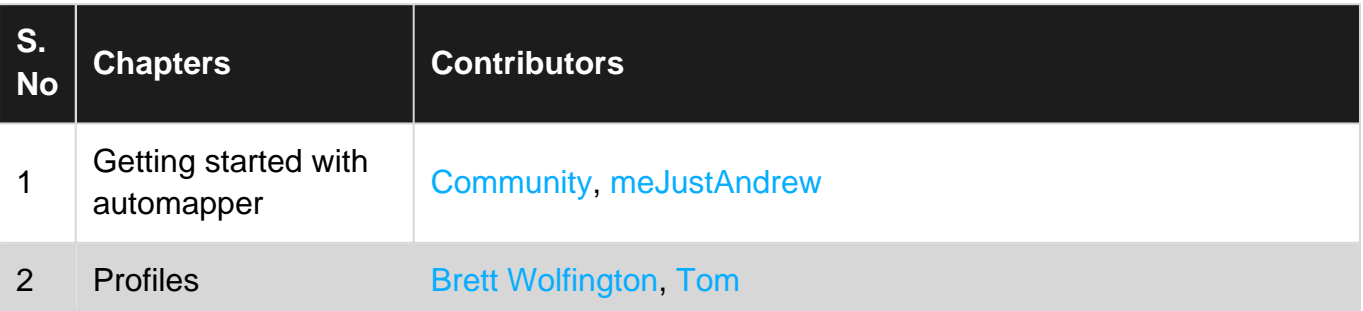